#### Using SQL Server 2008 for MS Office 2007 Applications

Designing and Managing Data

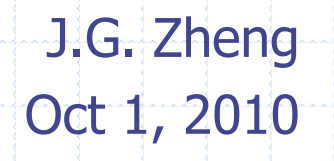

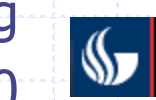

J. Mack Robinson College of Business **GEORGIA STATE UNIVERSITY** 

#### **Overview**

#### ◆ SQL Server can be used as a data source for MS Office applications

This tutorial illustrates the following operations

- **Word: document/mail merget**
- **Excel: link to tables**
- **Access Project: queries, forms, reports**

# Word 2007: Mail Merge

"Mail merge is a software function describing the production of multiple (and potentially large numbers of) documents from a single template form and a structured data source. This helps to create personalized letters and pre-addressed envelopes or mailing labels for mass mailings from a word processing document."

– Wikipedia.org

#### **♦ The mail template includes**

- **Fixed text, which will be the same in each output document;**
- **E** Variables, which act as placeholders that are replaced by text from the data source.

#### **◆ Task**

**Use the "Customer" table in the "Northwind" database to create** address labels

## Select a Document Type

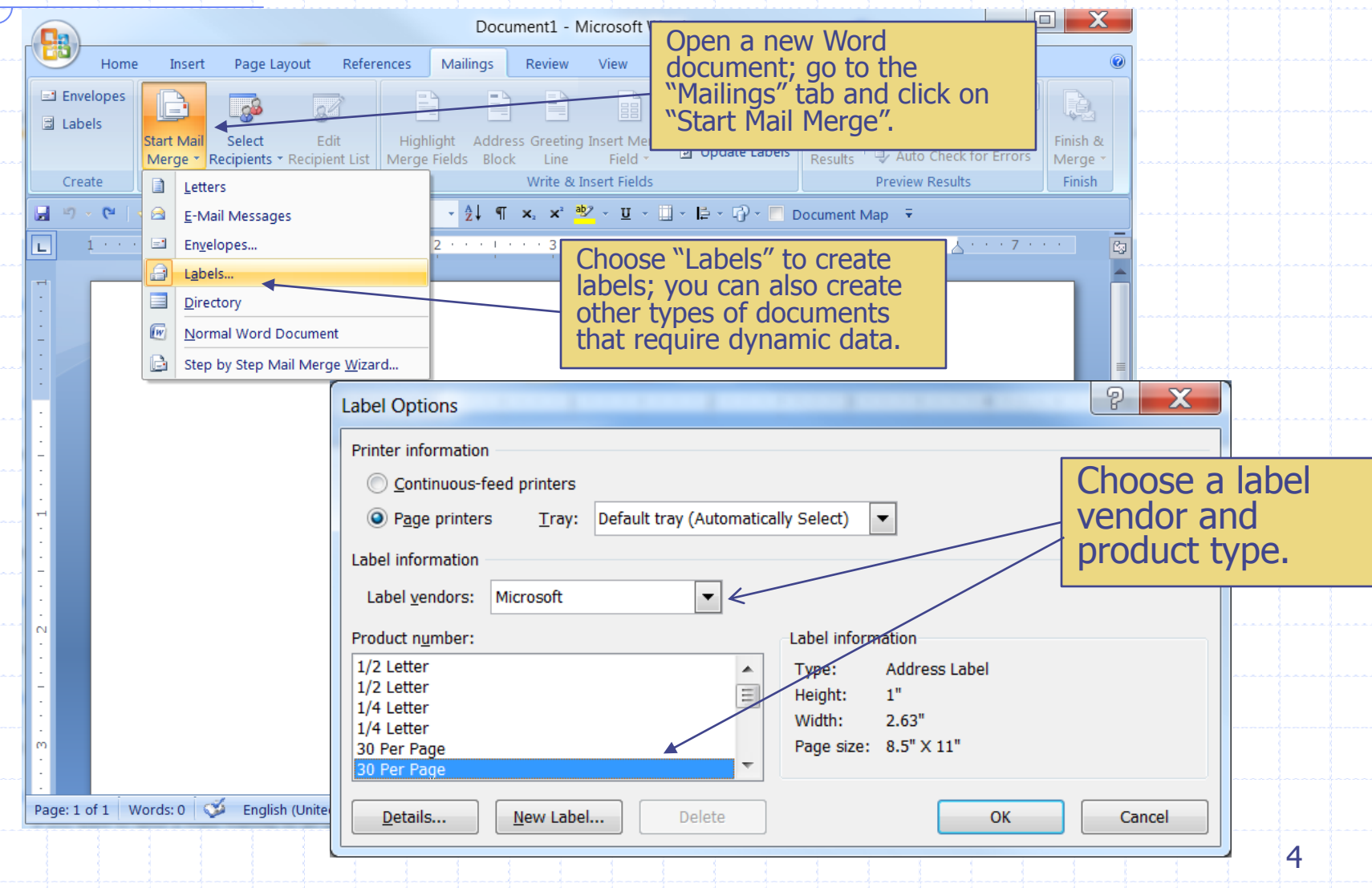

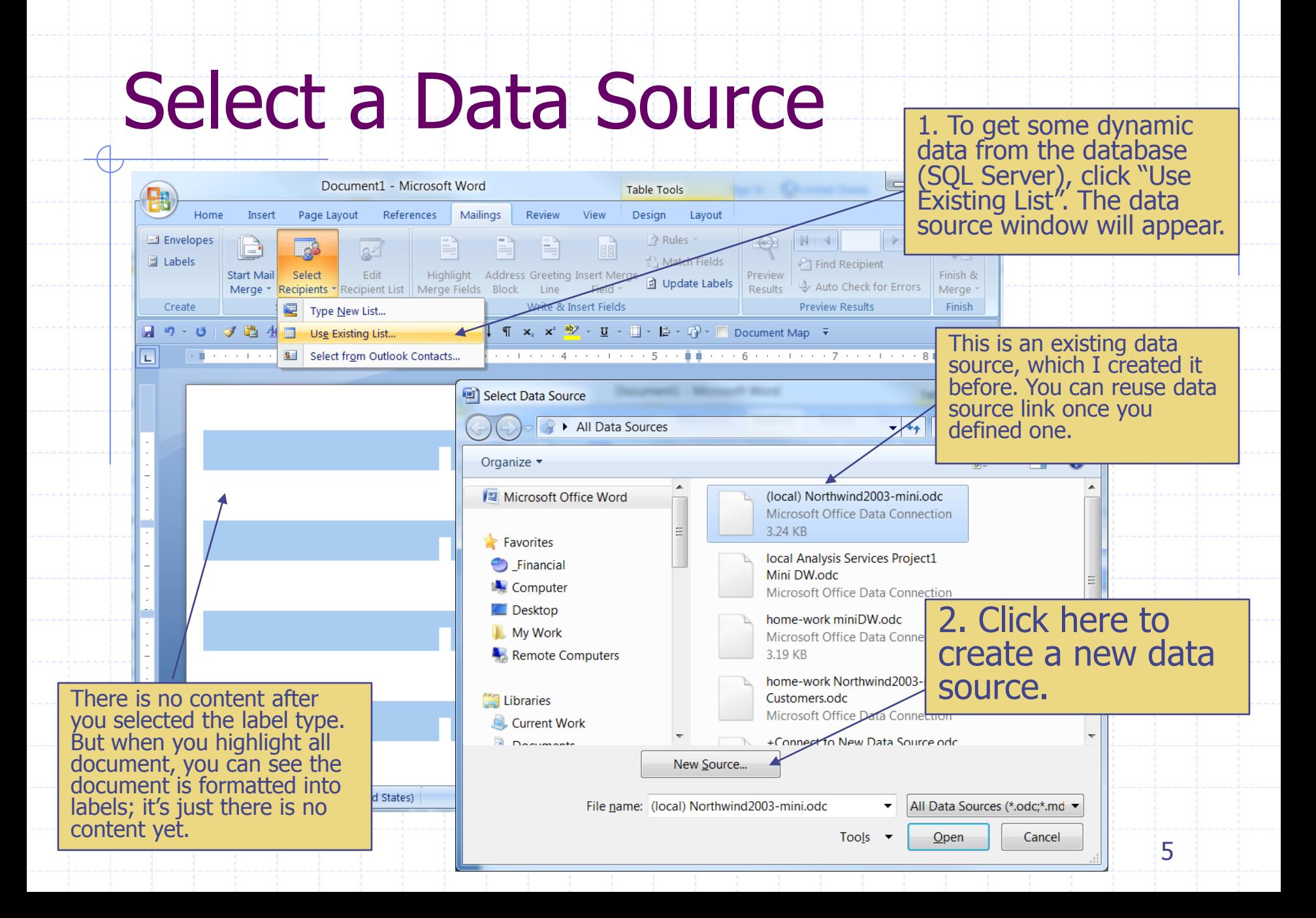

# Data Connection Wizard

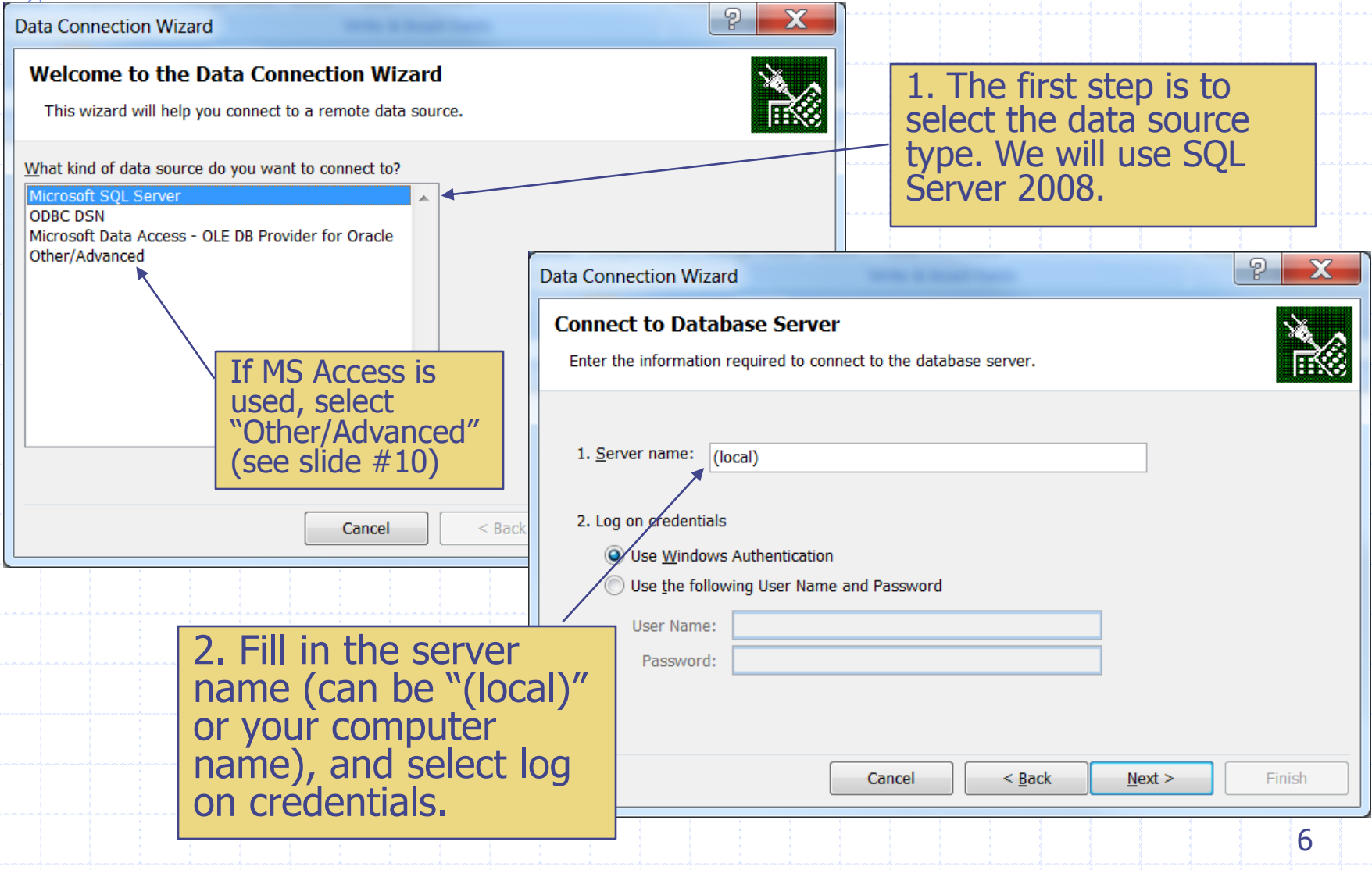

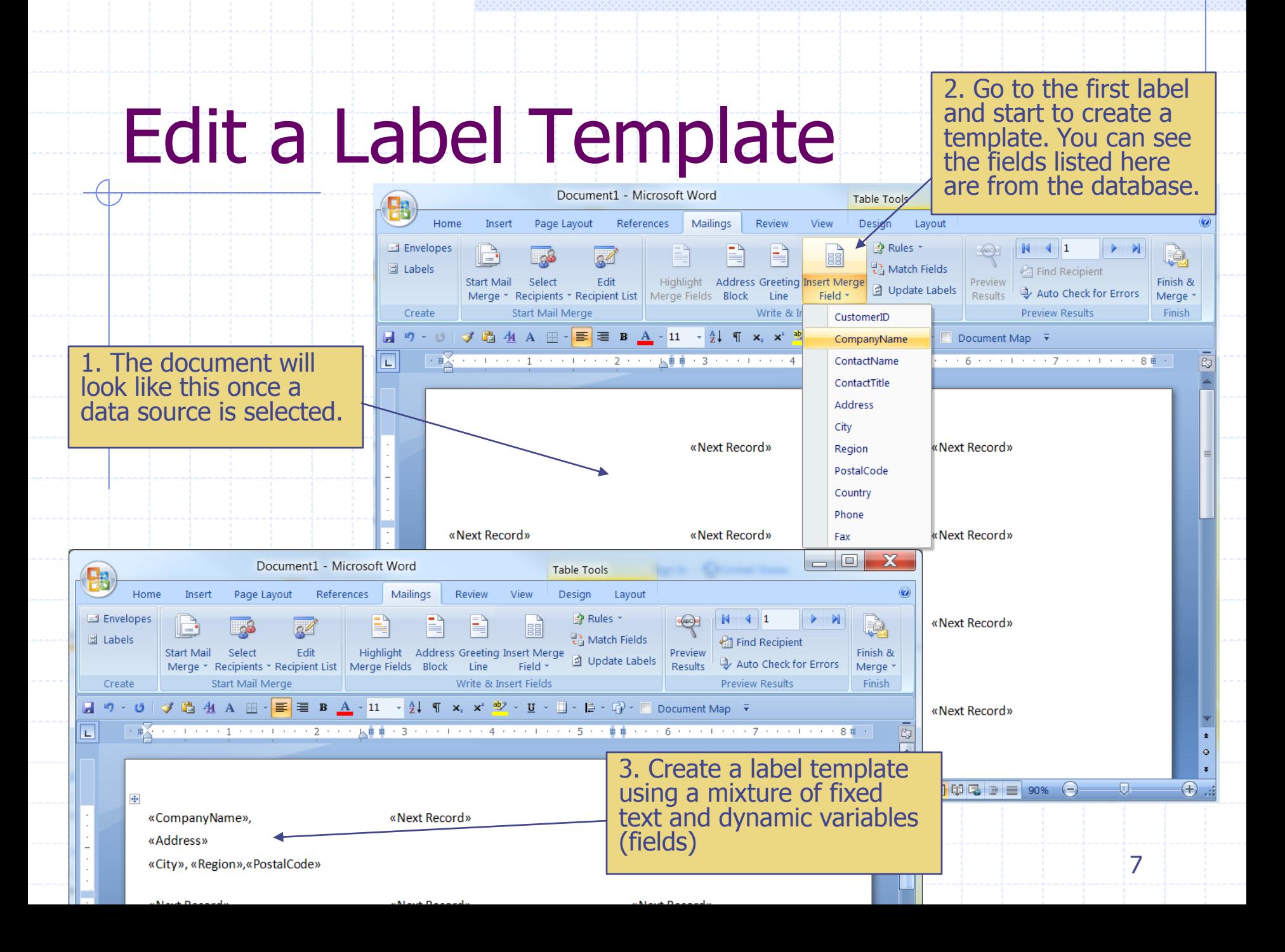

#### Create All Labels

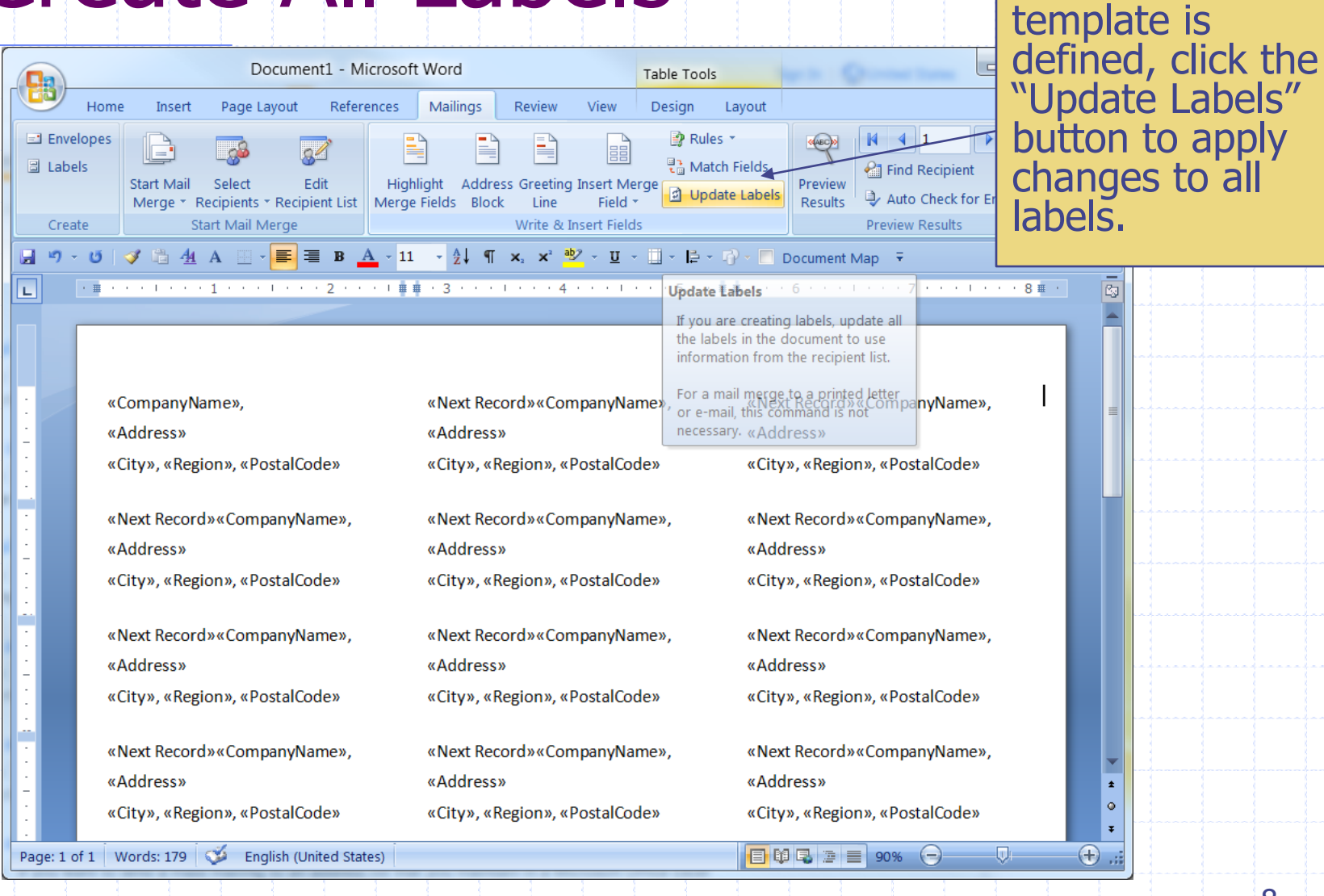

After the first

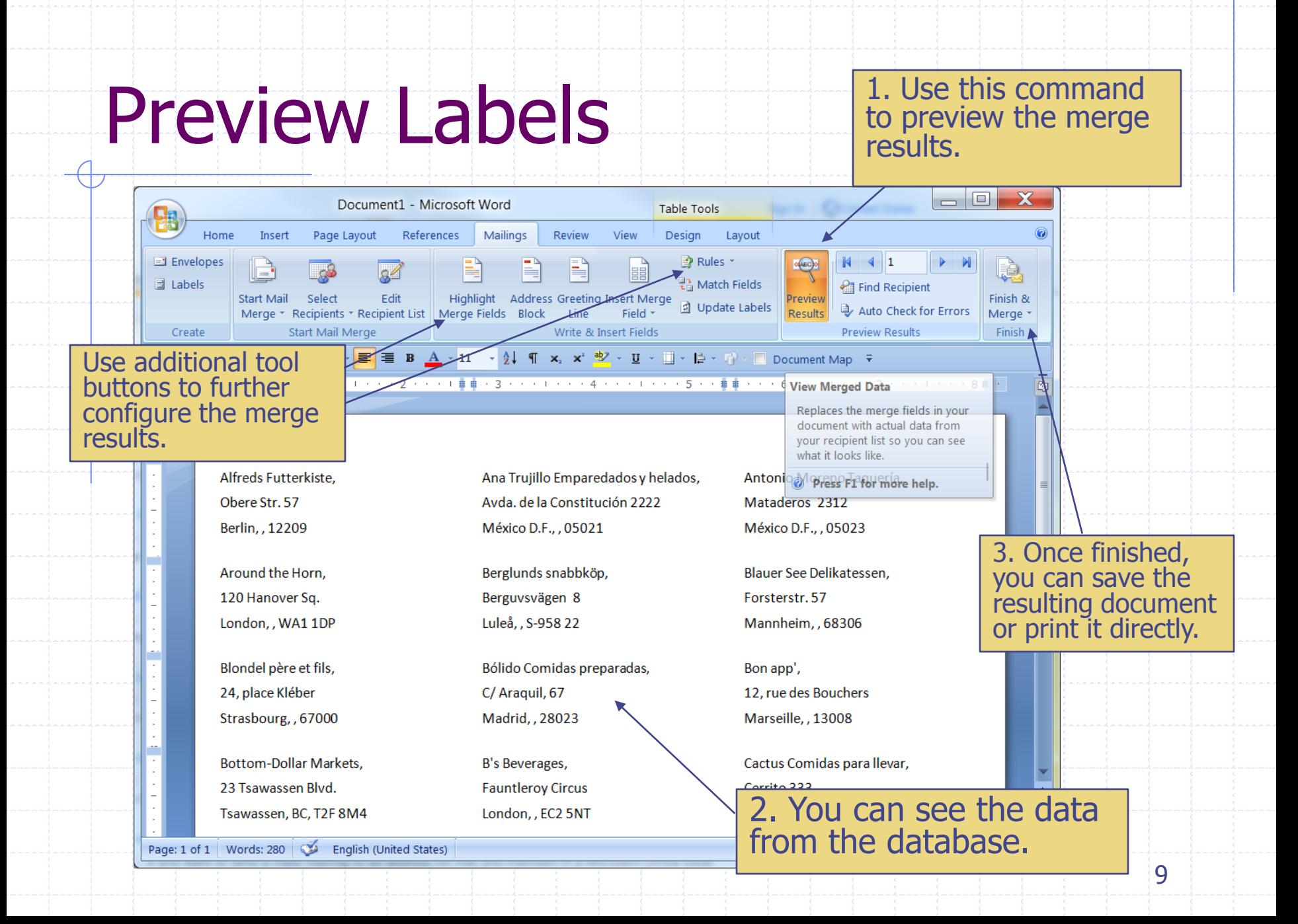

#### Use MS Access as a Data Source

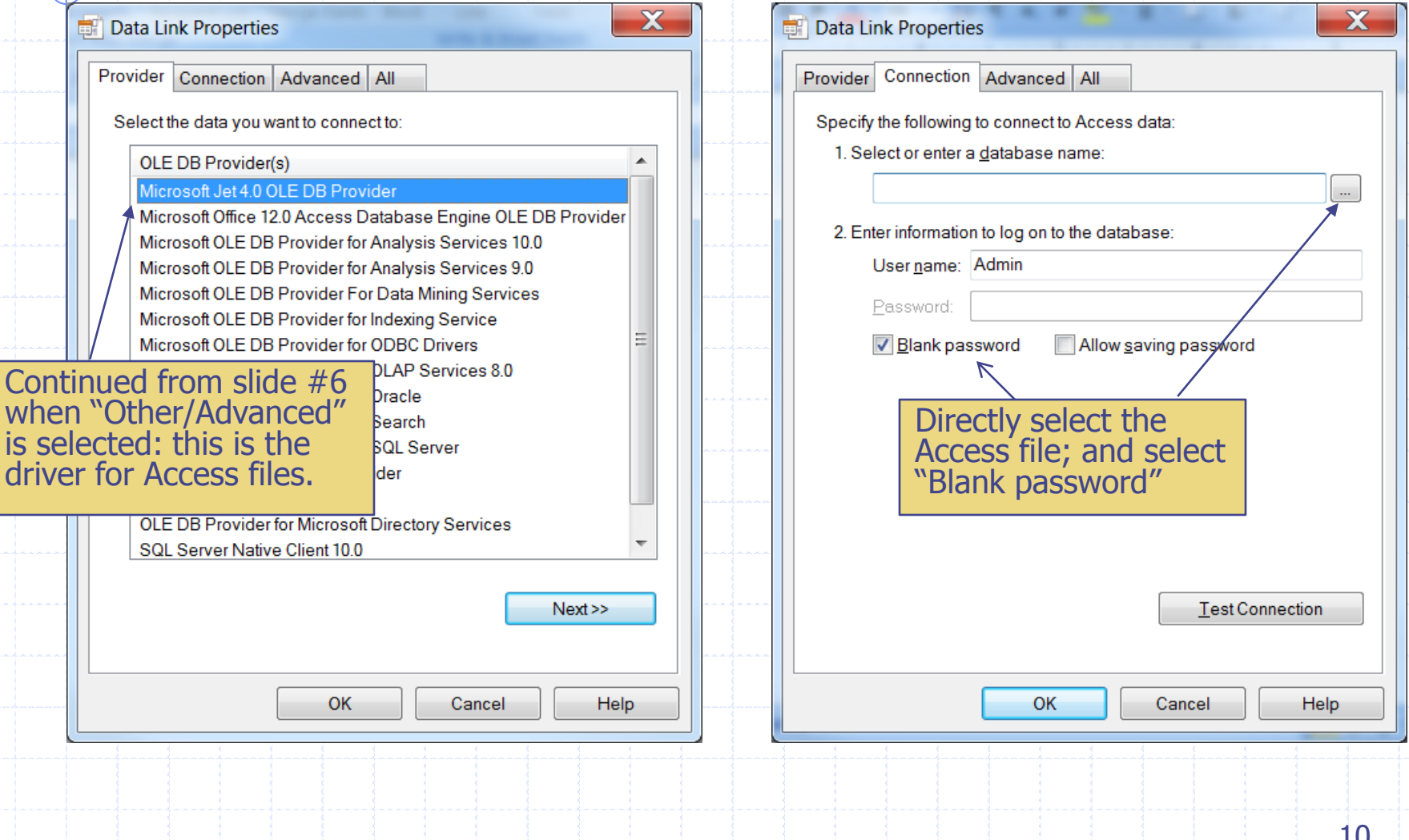

## Excel 2007: Link to Tables

#### Excel can be used to access the data in SQL Server

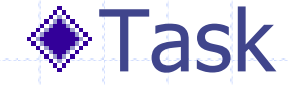

**Import the "Customer" table from SQL** Server database "Northwind"

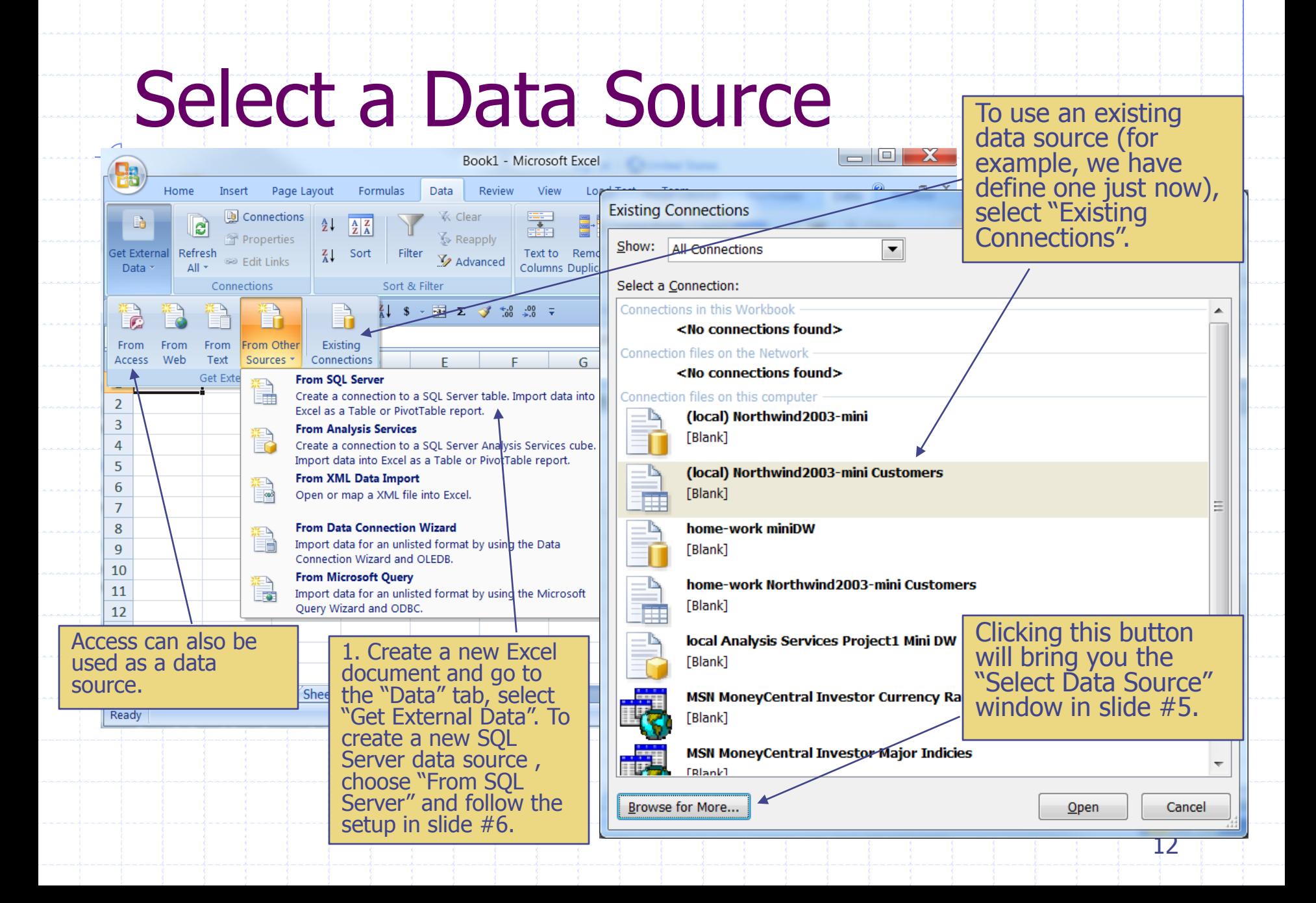

#### View as a Table P  $\mathbf x$ **Import Data** Select how you want to view this data in your workbook. O Table PivotTable Report PivotChart\and PivotTable Report ĩΘ Book1 - Microsoft Excel 멻 R O Only Create Connection Home Insert Page Layout Formulas Data Review View **Load Test** Team Where do you want to put the data? 圖 Summarize with PivotTable V Header Row First Column Table Name: 围 e II. C Existing worksheet: Remove Duplicates Table local Nort **Total Row Nast Column** Export Refresh కెన Convert to Range Banded Rows Banded Column Resize Table 医  $= $A $1$ **Tools** Externa Table Data **Properties Table Style Options** New worksheet | ← Calibri  $\frac{1}{2}$   $\frac{1}{4}$   $\frac{1}{8}$   $\frac{1}{8}$   $\frac{1}{12}$   $\sum$   $\frac{1}{2}$   $\frac{1}{160}$   $\frac{10}{160}$   $\frac{1}{7}$  $\mathbb{R}$  (2)  $\times$  (2)  $\times$  $-11$ **B5**  $-\sqrt{2}$  $f_x$  Around the Horn Properties... OK Cancel  $\overline{A}$  $\mathsf{C}$ <sub>B</sub> CustomerID CompanyName **Z** ContactName ContactTit  $\mathbf{1}$ 2 ALFKI **Alfreds Futterkiste Maria Anders Sales Representative** Obere Str. 57 **ANATR** Ana Trujillo Empare dados y helados Ana Trujillo Avda, de la Const 3 Owner View the data 4 **ANTON** Antonio Moreno Taquería **Antonio Moreno** Owner Mataderos 2312  $5<sup>1</sup>$ AROUT Around the Horn/ **Thomas Hardy Sales Representative** 120 Hanover Sq. as "Table" Berglunds snabbköp **BERGS** Christina Berglund **Order Administrator** Berguvsvägen 8 6  $\overline{7}$ **BLAUS Blauer See Delfkatessen** Hanna Moos **Sales Representative** Forsterstr, 57 8 BLONP Blondel père/et fils Frédérique Citeaux **Marketing Manager** 24. place Kléber  $9$  BOLID Bólido Com das preparadas **Martín Sommer** Owner C/ Araquil, 67 10 BONAP Bon app' Laurence Lebihan Owner 12, rue des Boucl **Bottom-Dollar Markets** 11 BOTTM **Elizabeth Lincoln Accounting Manager** 23 Tsawassen Blv You can perform Fauntleroy Circus B's Beverages 12 BSBEV **Victoria Ashworth Sales Representative** common Excel **Patricio Simpson Sales Agent** Cerrito 333 Note that all data can be operations to these **Francisco Chang Marketing Manager** Sierras de Granad modified only within Excel. data. Hauptstr. 29 Yang Wang Owner Changes cannot be sent back to п. the server. Clicking the "Refresh"  $\mathbb{H}$ □ □ 100% →  $\overline{U}$  $\bigoplus$  ..: button will reload data from the server and reset all changes.13

# Access 2007: Project

- Access can be used as a front end to SQL Server database – this is called an Access Project (.adp file, NOT .accdb file).
	- Data is stored in the SQL Server, not in the Access file.
	- **Access can be used to query the database,** create reports, create input forms, etc.

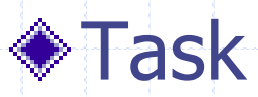

**Exercise 2007 Project to connect to** SQL Server database "Northwind"

# SQL Server Setting

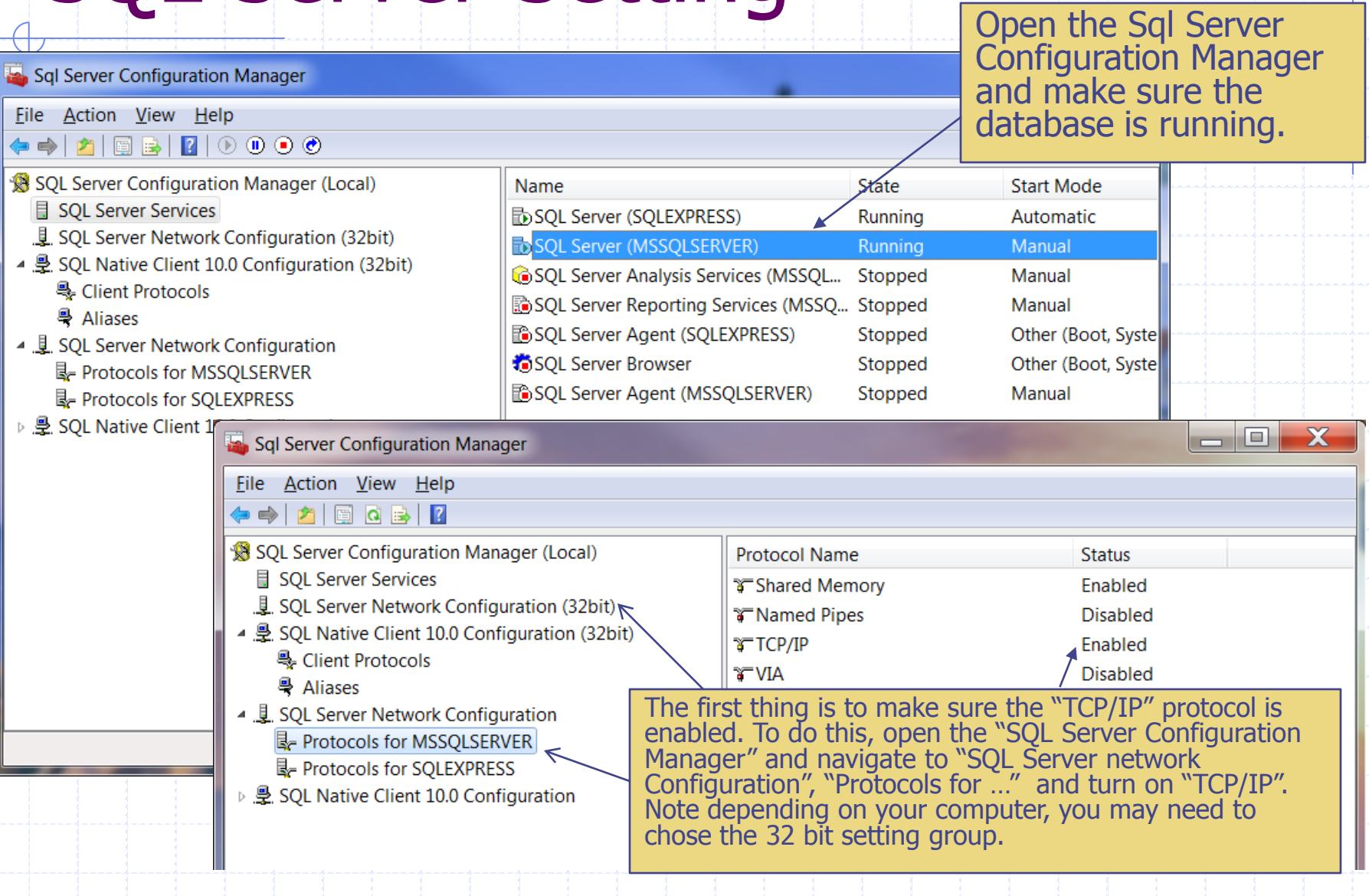

# Create an Access Project

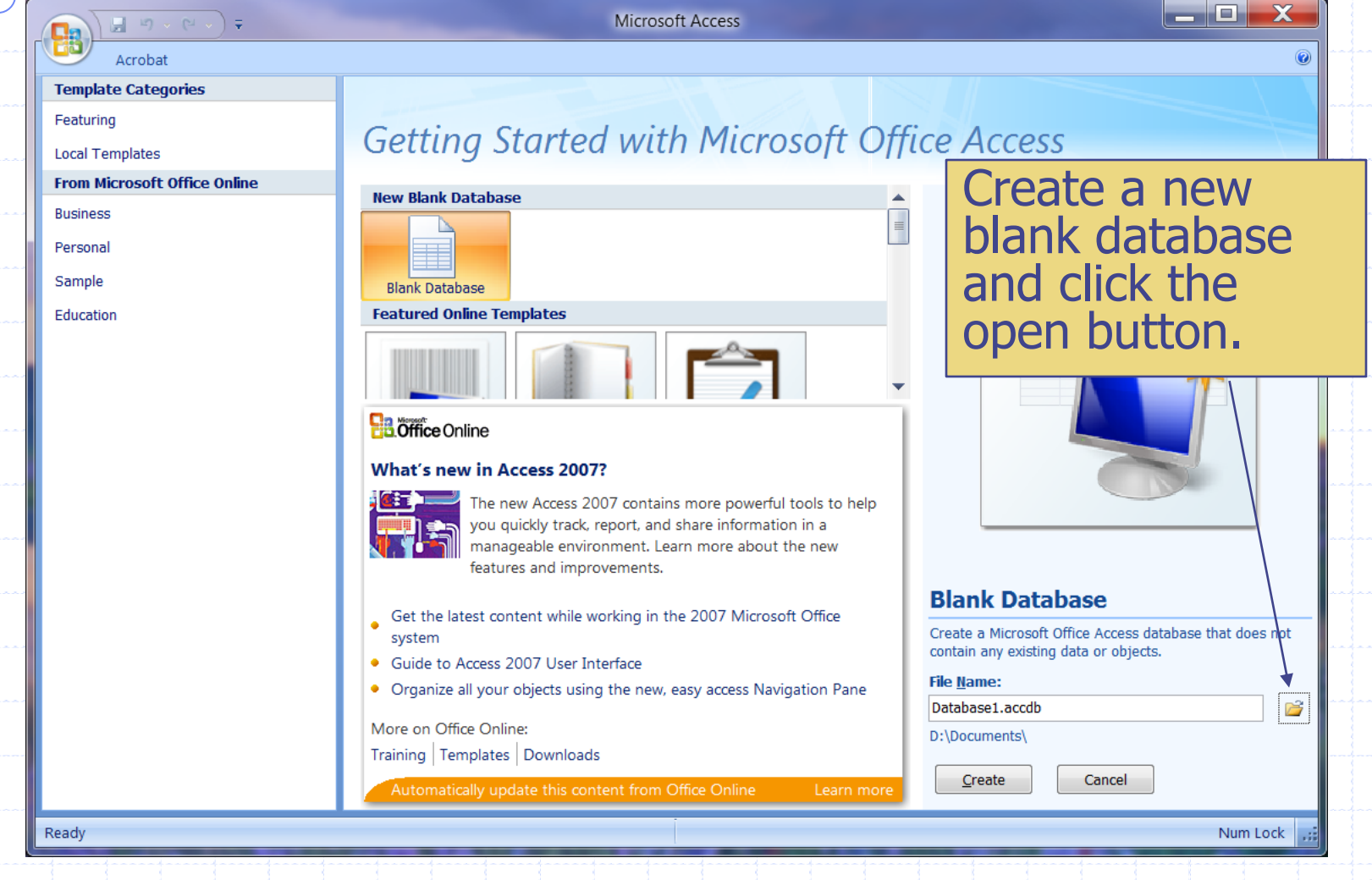

# Create an Access Project

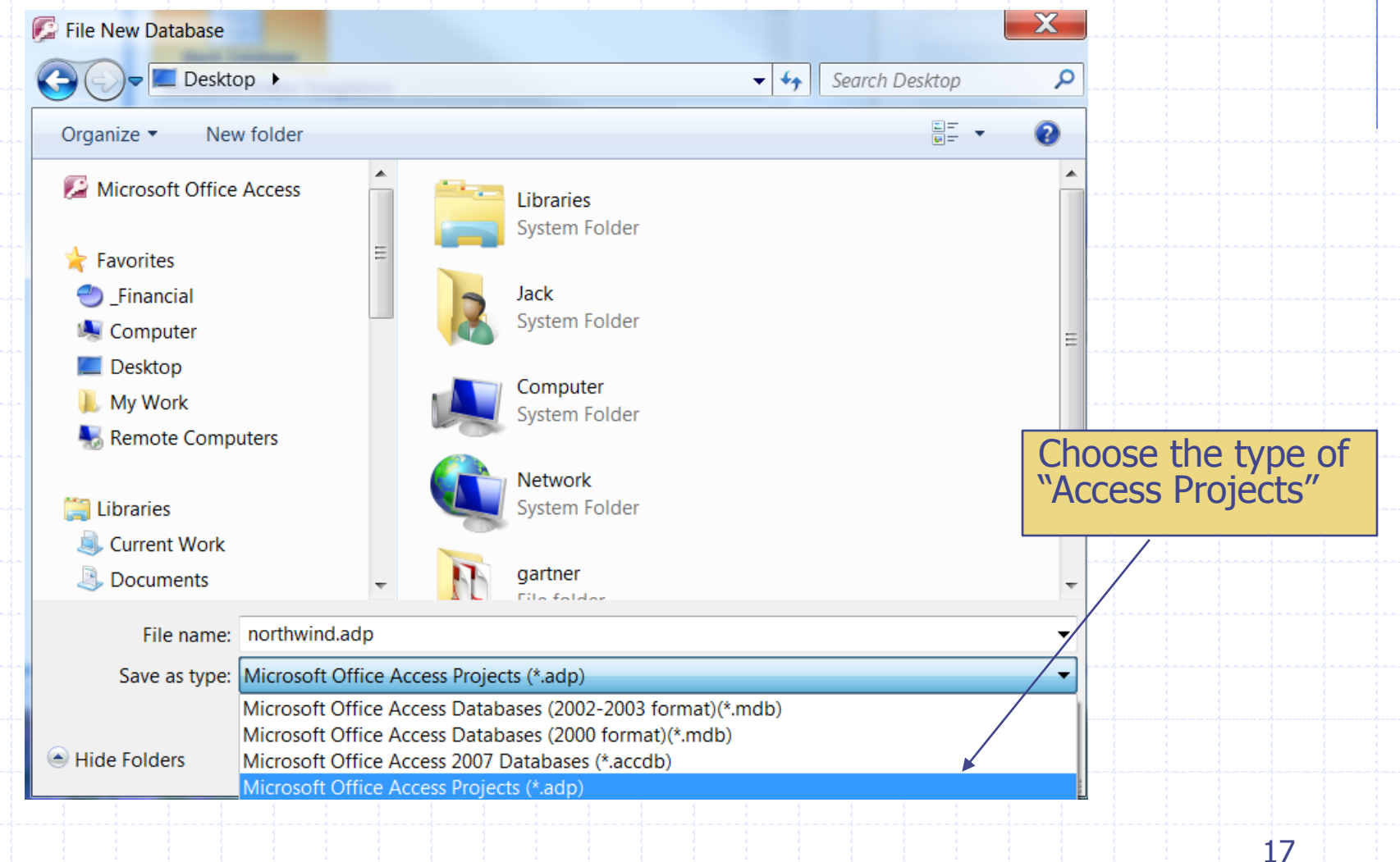

#### Connect to an Existing Database

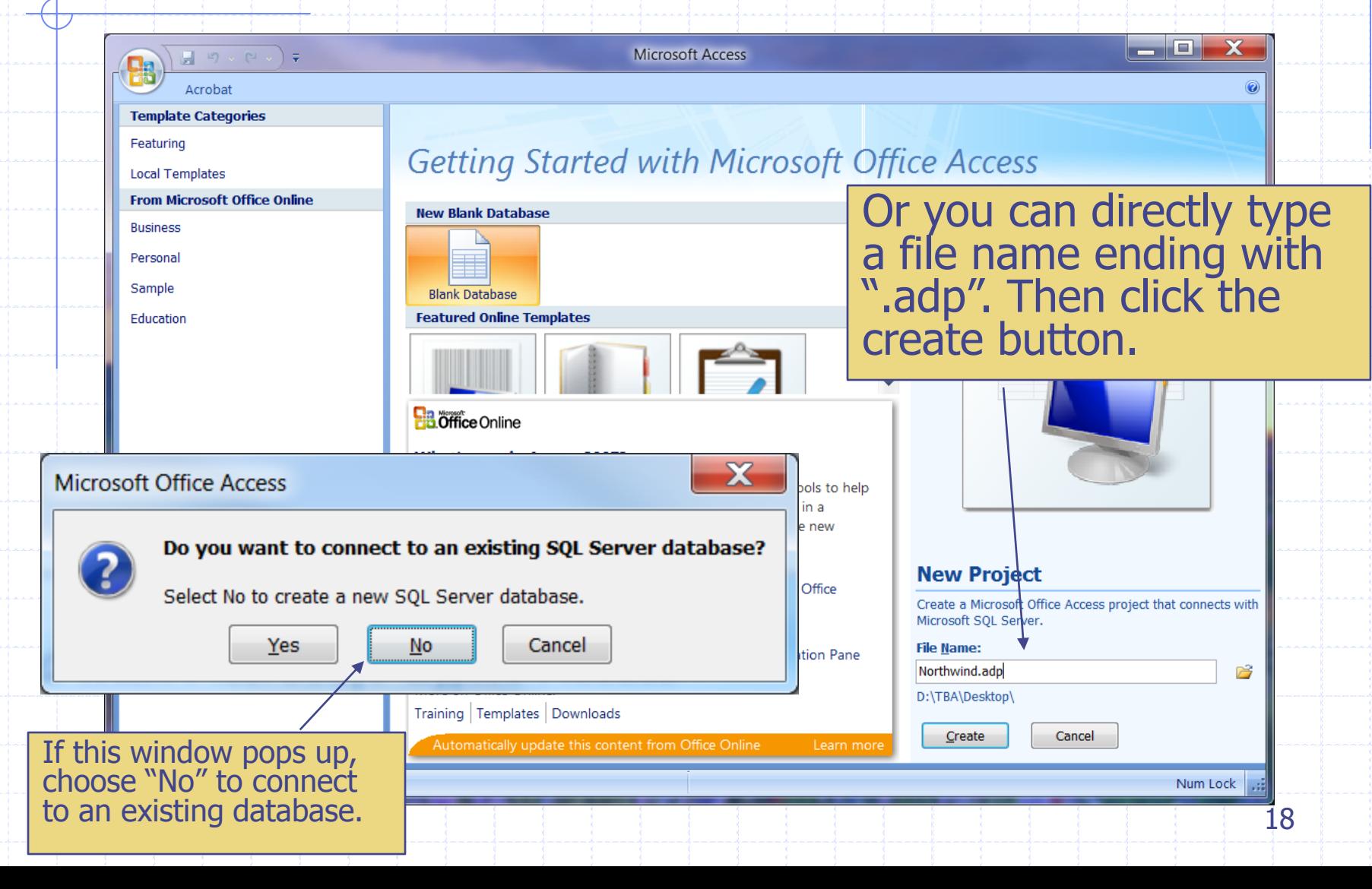

# SQL Server Database Wizard

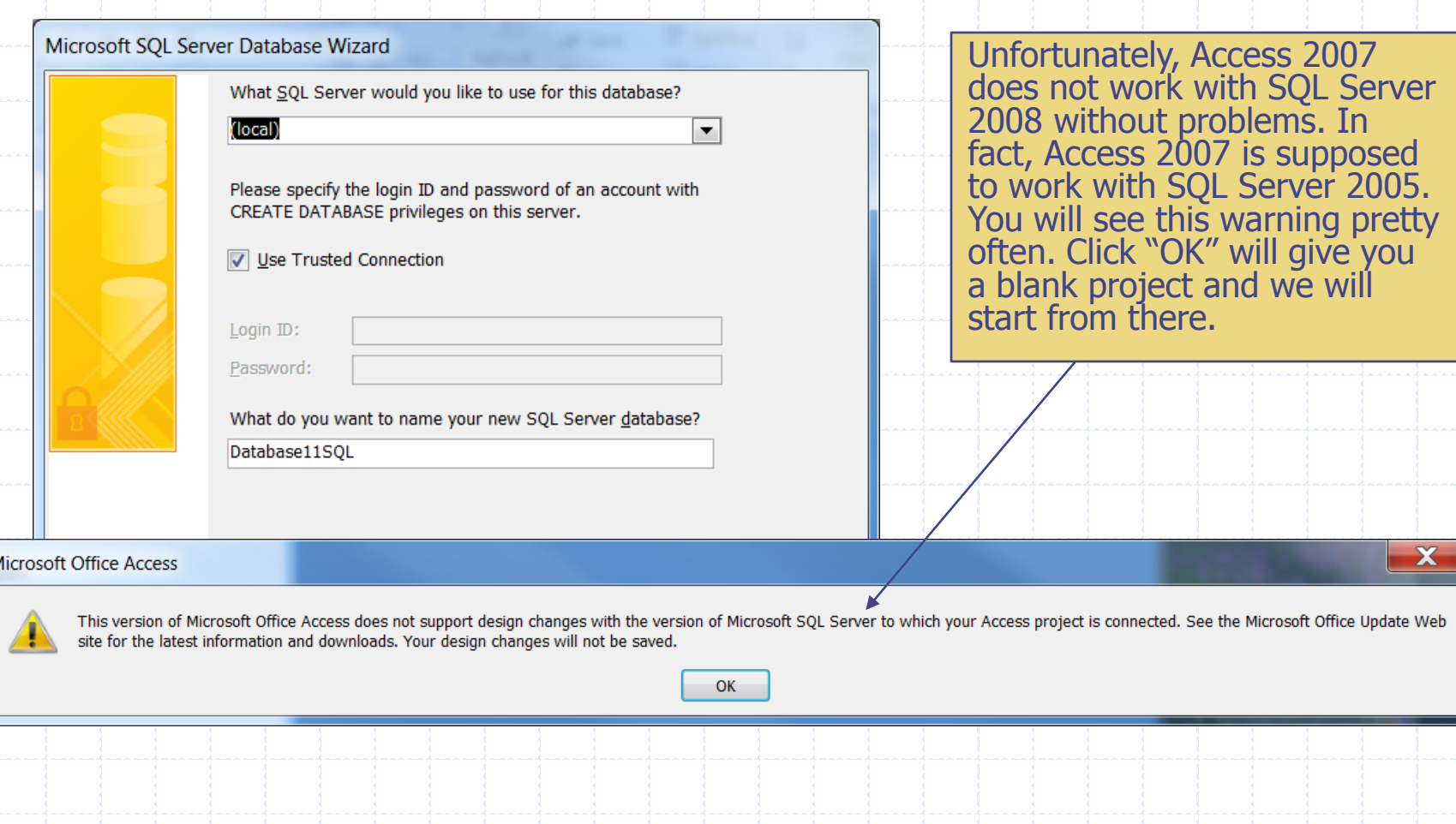

### Define a Connection

2. Click on "Connection" to define the server connection ("Data Link Properties").

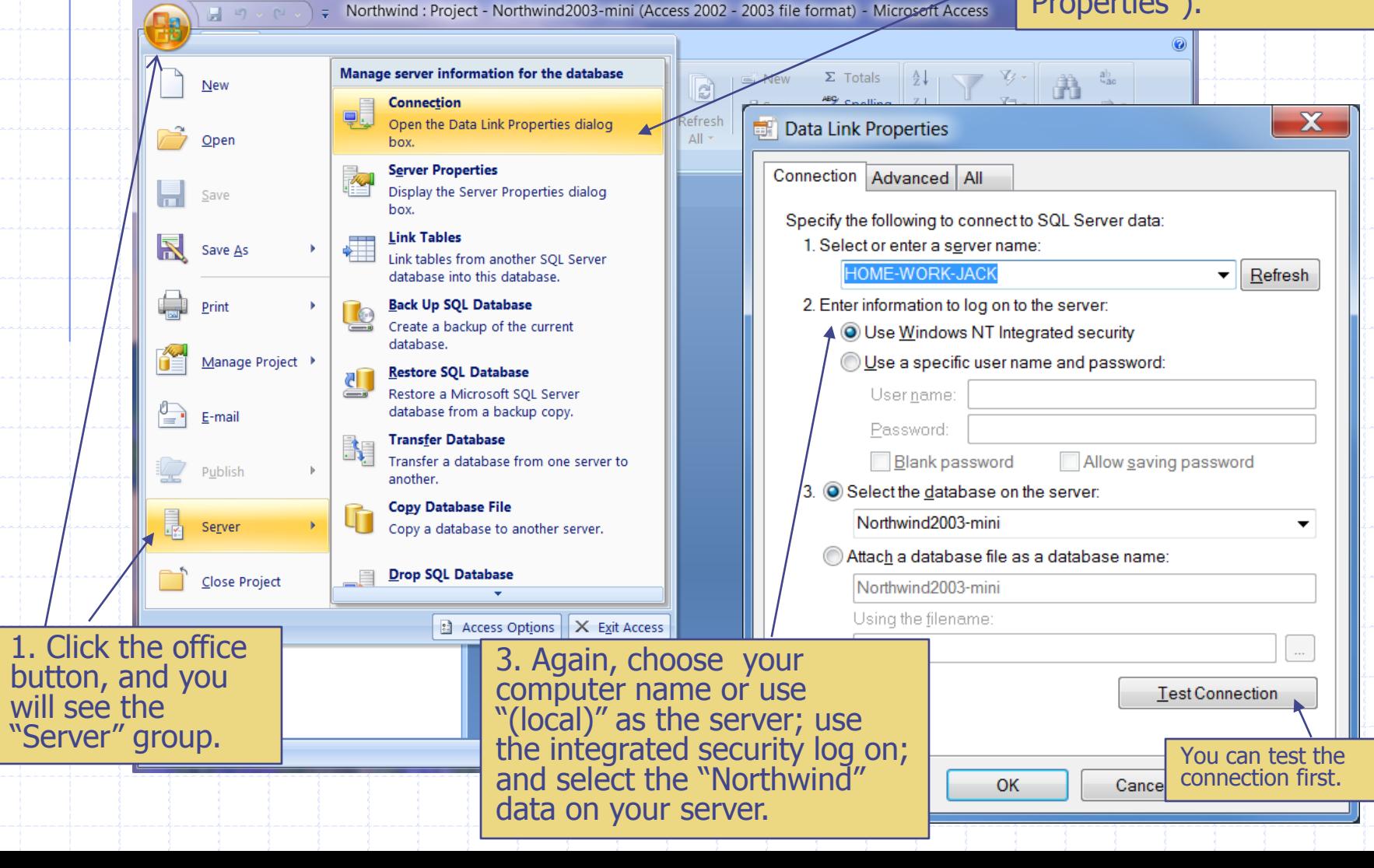

## View and Modify Data

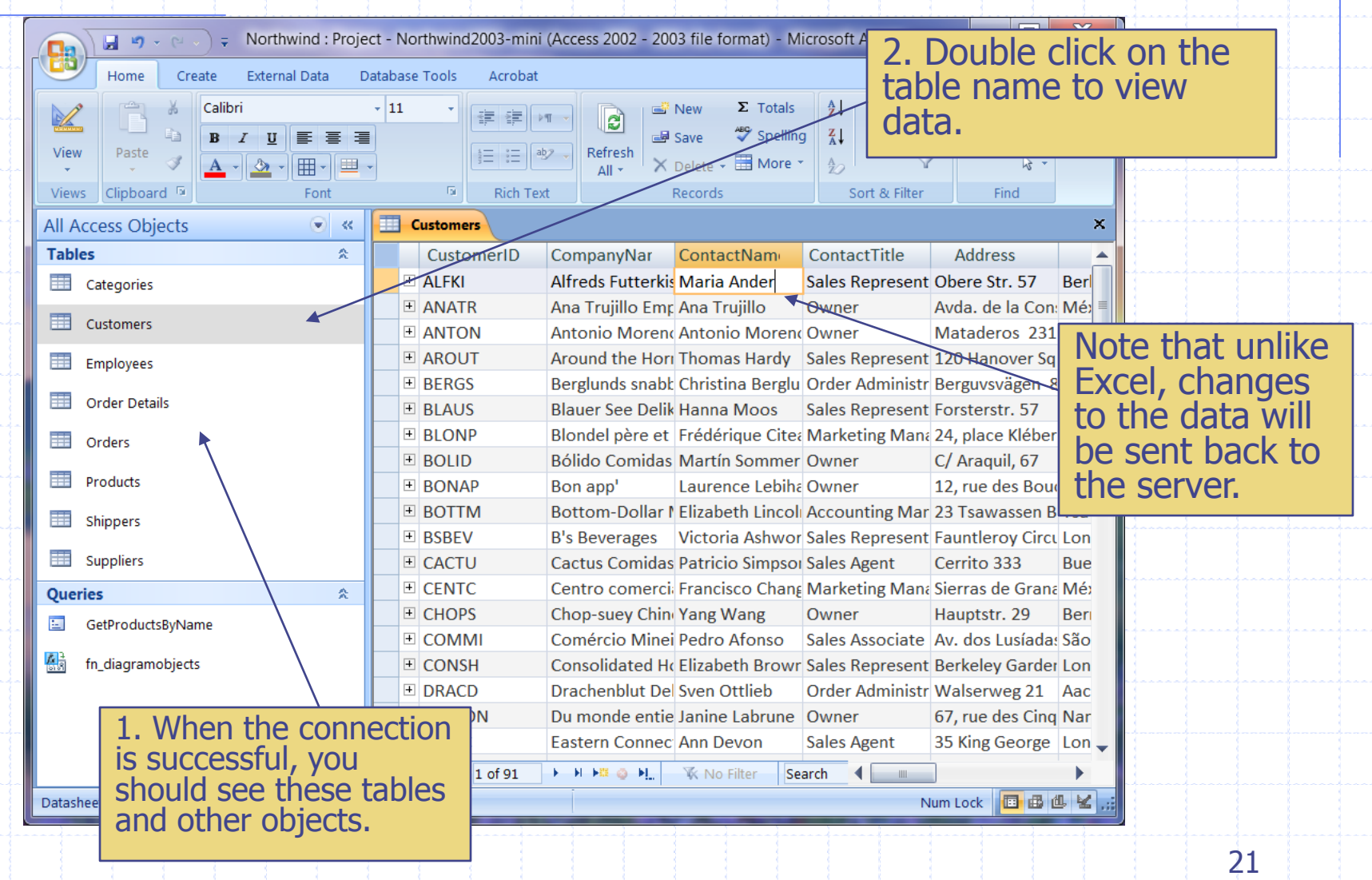

### Create a Report

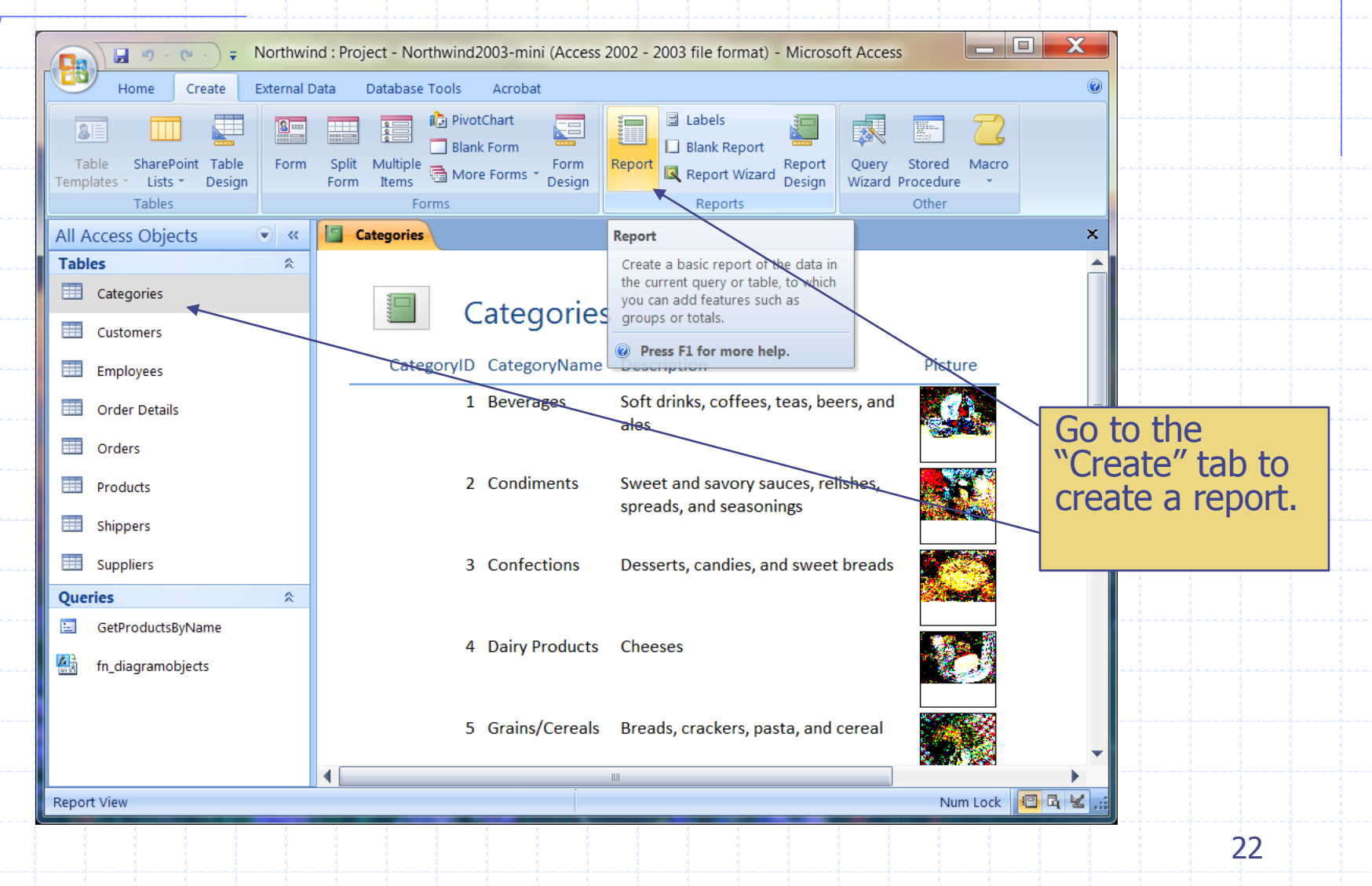

### Compatibility Problem

#### Microsoft Office Access

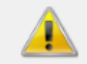

This version of Microsoft Office Access does not support design changes with the version of Microsoft SQL Server to which your Access project is connected. See the Microsoft Office Update Web site for the latest information and downloads. Your design changes will not be saved.

 $\mathbf x$ 

#### ОК

**Caution: New Database Features Not Supported** 

You have connected to a version of SOL Server that Microsoft Office Access does not support. For this reason, you might encounter problems.

Please check with Microsoft to see if there is a service pack that you should apply to Visual Studio or Office in order to get support for the version of SQL Server to which you are connected.

You can continue but any new object types might not be enumerated, and it will not be possible to save any objects or database diagrams that you create using the Visual Database Tools.

You may see these warning quite often when you try to change the table structure, such as modifying column definitions or creating a query. Access 2010 will be the solution.

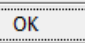

 $\mathbf{x}$ 

## Key Resources

#### More about mail merge

- [http://office.microsoft.com/en-us/word](http://office.microsoft.com/en-us/word-help/CH010062628.aspx)
	- [help/CH010062628.aspx](http://office.microsoft.com/en-us/word-help/CH010062628.aspx)

◆ More about connecting to SQL Server from Excel [http://office.microsoft.com/en-us/excel-help/connect](http://office.microsoft.com/en-us/excel-help/connect-to-import-sql-server-data-HA010217956.aspx)[to-import-sql-server-data-HA010217956.aspx](http://office.microsoft.com/en-us/excel-help/connect-to-import-sql-server-data-HA010217956.aspx)

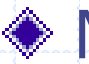

#### ◆ More about Access Project

[http://office.microsoft.com/en-us/access-help/create](http://office.microsoft.com/en-us/access-help/create-an-access-project-HA010167953.aspx)[an-access-project-HA010167953.aspx](http://office.microsoft.com/en-us/access-help/create-an-access-project-HA010167953.aspx)